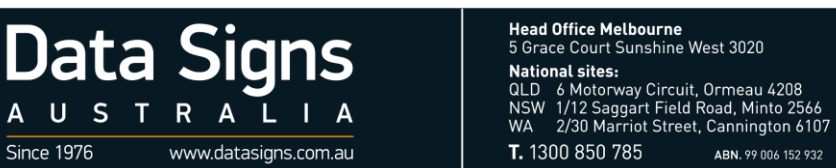

## **Steps to update DS-LCT app on ST-1**

- L

• Connect your ST-1 to a secure Wi-Fi network.

A U S

Since 1976

 $\top$  $\mathsf{R}$ 

- Open the DS-LCT app and go to the About tab
- Tap on the "SETTINGS" button

**Oata** 

**Signs** 

• On the Settings page, tap the "CHECK FOR NEW UPDATES" button

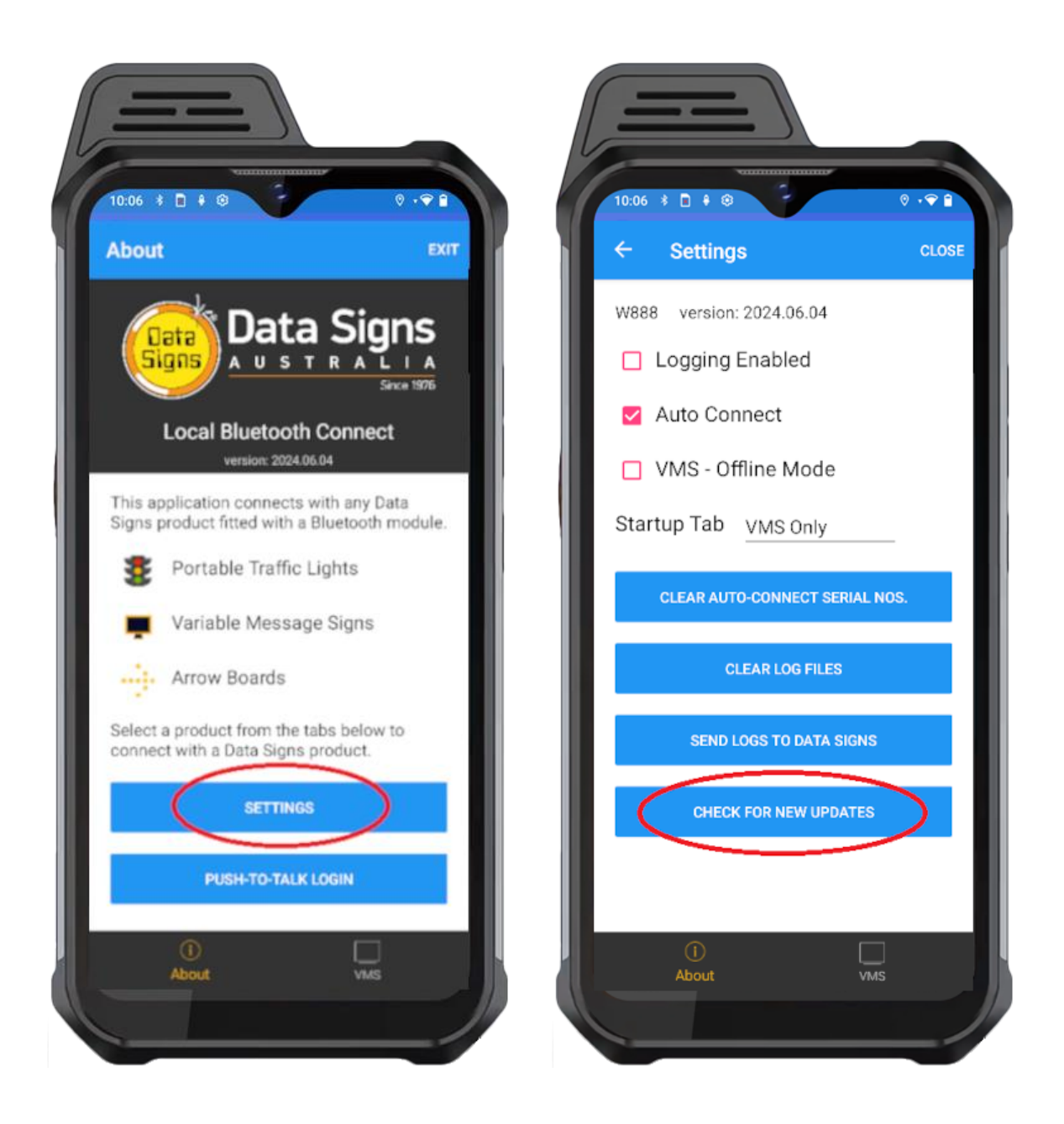